# **Latitude 3520**

Configuration et spécifications

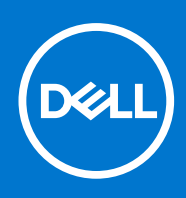

#### Remarques, précautions et avertissements

**REMARQUE :** Une REMARQUE indique des informations importantes qui peuvent vous aider à mieux utiliser votre produit.

**PRÉCAUTION : ATTENTION vous avertit d'un risque de dommage matériel ou de perte de données et vous indique comment éviter le problème.**

**AVERTISSEMENT : un AVERTISSEMENT signale un risque d'endommagement du matériel, de blessure corporelle, voire de décès.**

© 2021 Dell Inc. ou ses filiales. Tous droits réservés. Dell, EMC et les autres marques commerciales mentionnées sont des marques de Dell Inc. ou de ses filiales. Les autres marques peuvent être des marques commerciales de leurs propriétaires respectifs.

# Table des matières

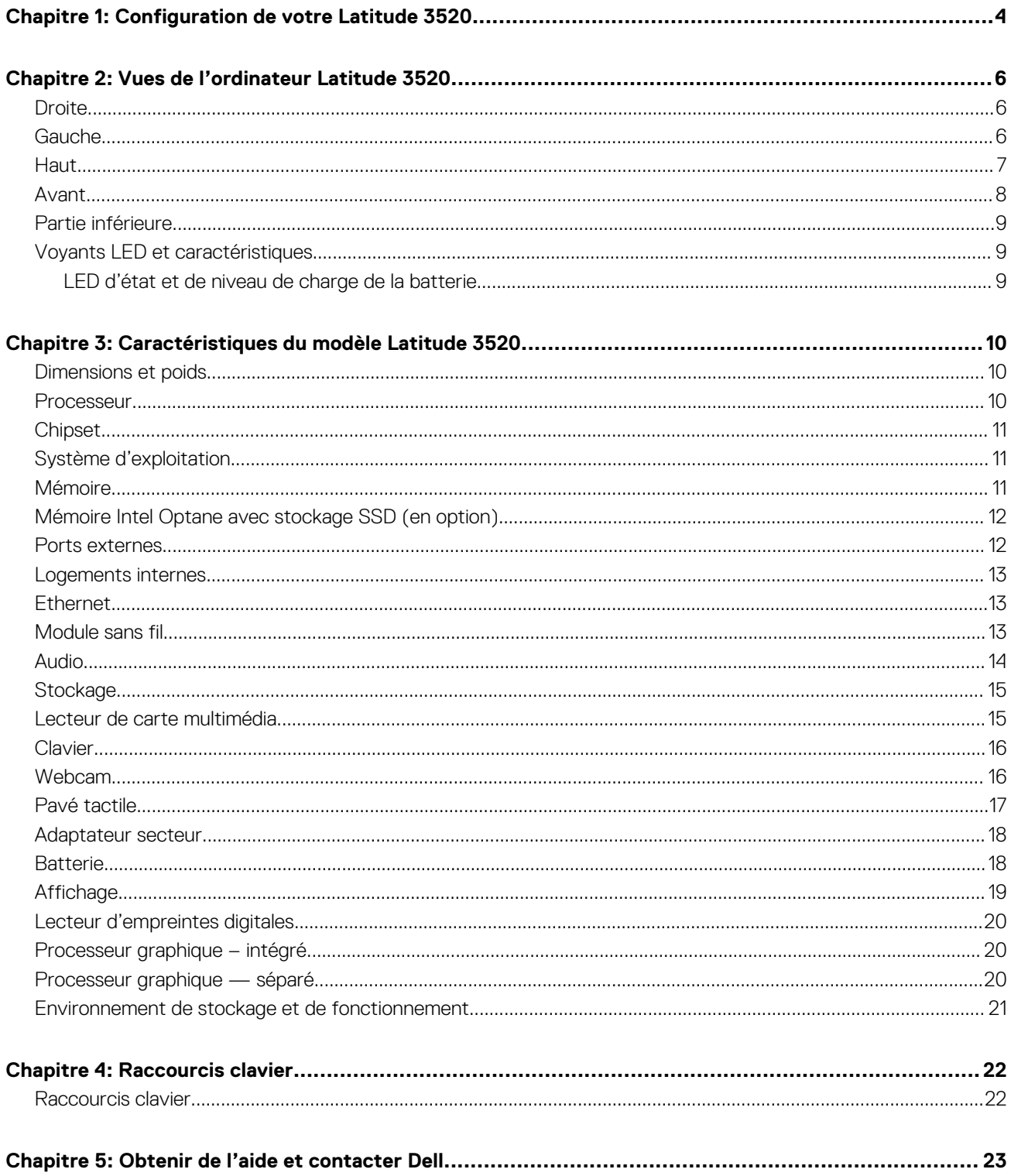

# **Configuration de votre Latitude 3520**

**1**

#### <span id="page-3-0"></span>**À propos de cette tâche**

**REMARQUE :** En fonction de la configuration que vous avez commandée, les images présentées dans ce document peuvent être différentes de votre ordinateur.

#### **Étapes**

1. Branchez l'adaptateur secteur et appuyez sur le bouton d'alimentation.

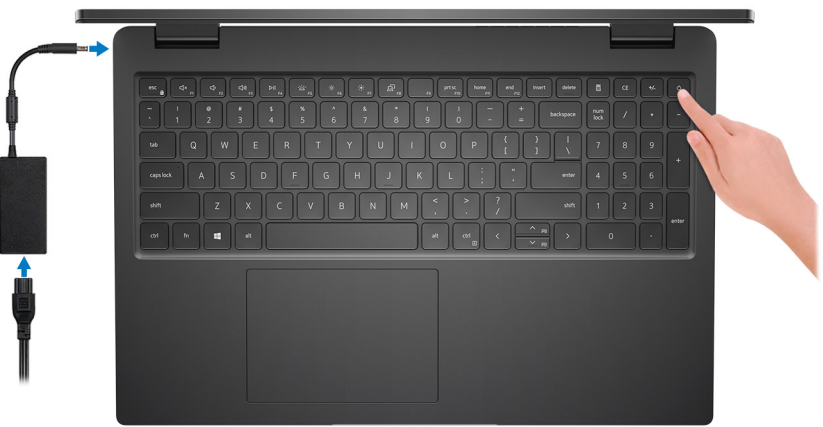

**REMARQUE :** Pour préserver la batterie, celle-ci peut passer en mode d'économie d'énergie. Connectez l'adaptateur secteur et appuyez sur le bouton d'alimentation pour allumer l'ordinateur.

2. Terminez la configuration du système d'exploitation.

#### **Pour Ubuntu :**

Suivez les instructions qui s'affichent à l'écran pour terminer la configuration. Pour en savoir plus sur l'installation et la configuration du système Ubuntu, consultez les articles de la base de connaissances [SLN151664](https://www.dell.com/support/article/sln151664/) et [SLN151748](https://www.dell.com/support/article/sln151748/) à l'adresse [www.dell.com/support](https://www.dell.com/support).

#### **Pour Windows :**

Suivez les instructions qui s'affichent à l'écran pour terminer la configuration. Lors de la configuration, Dell recommande les étapes suivantes :

- Connectez-vous à un réseau pour obtenir les mises à jour Windows.
	- **REMARQUE :** Si vous vous connectez à un réseau sans fil sécurisé, saisissez le mot de passe d'accès au réseau sans fil lorsque vous y êtes invité.
- Si vous êtes connecté à Internet, connectez-vous avec un compte Microsoft ou créez-en un. Si vous n'êtes pas connecté à
	- Internet, créez un compte hors ligne.
- Dans l'écran **Support et protection**, entrez vos coordonnées.
- 3. Repérez et utilisez les applications Dell depuis le menu Démarrer de Windows (recommandé).

**REMARQUE :** Les applications Dell sont disponibles dans une sous-catégorie du menu Démarrer de Windows.

#### **Tableau 1. Localisez les applications Dell**

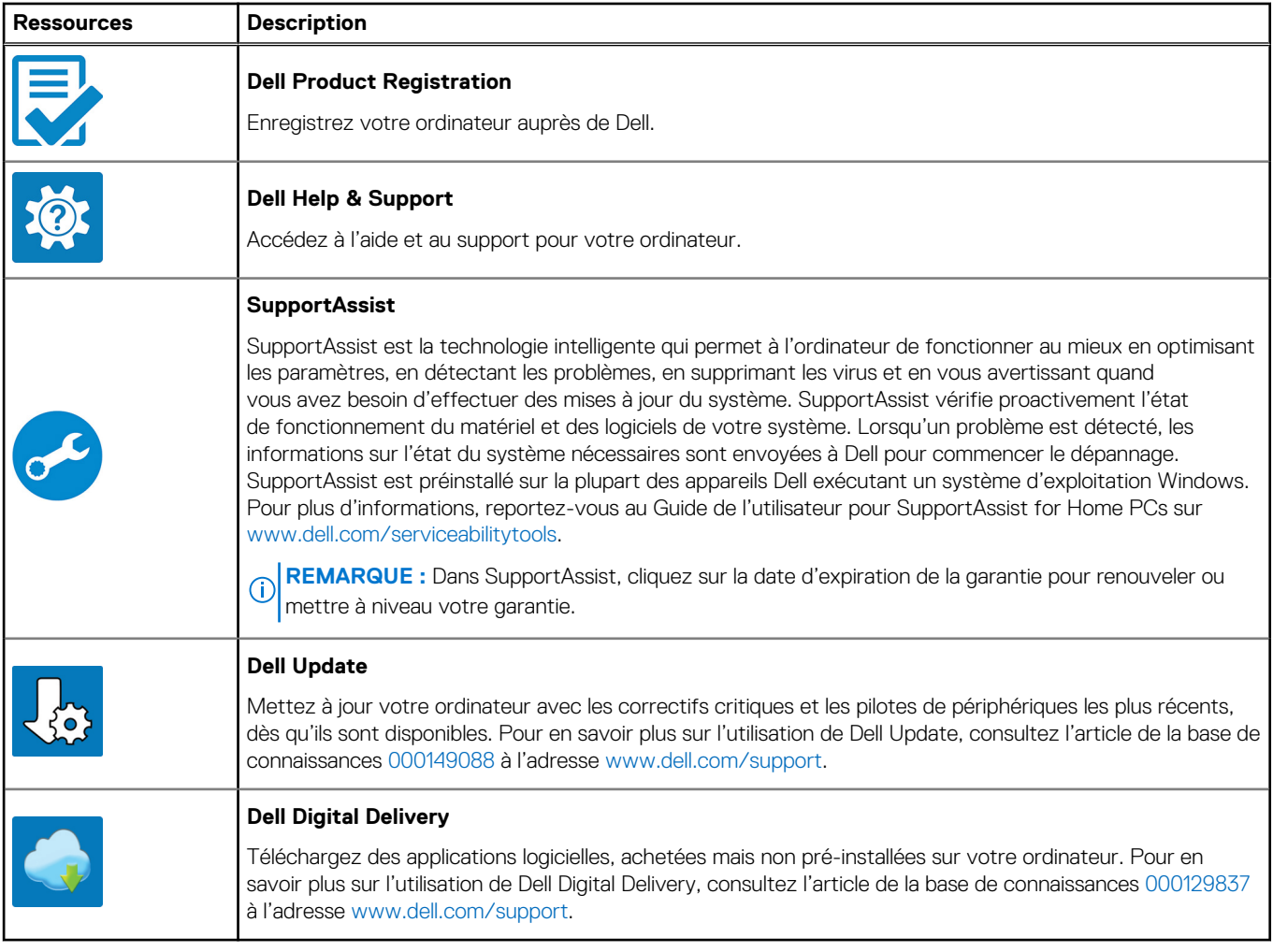

# **Vues de l'ordinateur Latitude 3520**

### <span id="page-5-0"></span>**Droite**

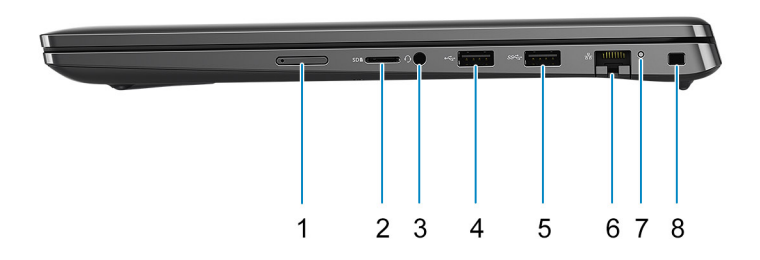

- 1. Logement de carte micro-SIM (en option)
- 2. Logement de carte microSD
- 3. Port audio universel
- 4. Port USB 2.0
- 5. Port USB 3.2 Gen 1
- 6. Port réseau
- 7. Voyant d'activité réseau
- 8. Logement antivol Wedge

## **Gauche**

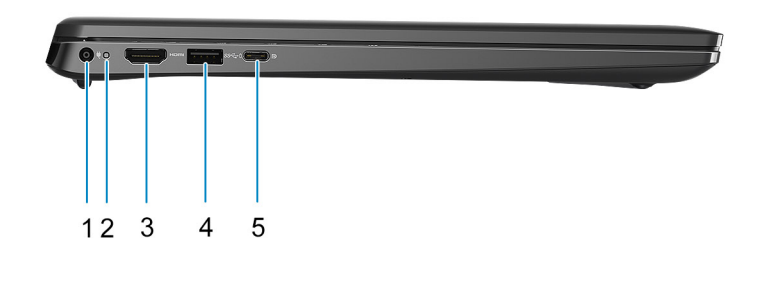

- 
- 
- 1. Port d'entrée CC 2. Voyant d'alimentation
- 3. Port HDMI 1.4 **4. Port USB 3.2 Gen 1 avec PowerShare**
- <span id="page-6-0"></span>5. Port USB-C 3.2 Gen 2x2 avec mode alternatif DisplayPort et alimentation PowerDelivery
	- **REMARQUE :** Le système livré avec des processeurs Intel de 10<sup>e</sup> génération prendra en charge le port USB-C 3.2 Gen 2 avec mode alternatif DisplayPort et alimentation PowerDelivery.

## **Haut**

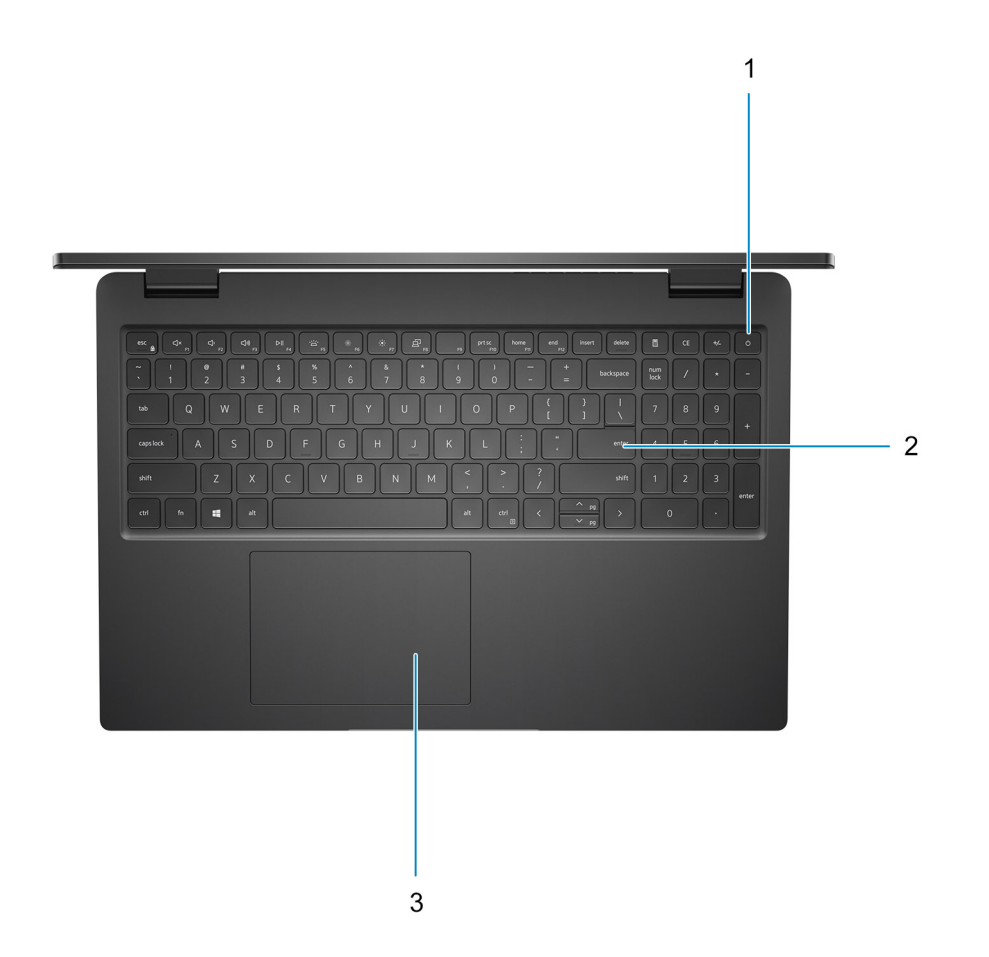

- 1. Bouton d'alimentation avec lecteur d'empreintes digitales (en option)
- 2. Clavier
- 3. Pavé tactile

### <span id="page-7-0"></span>**Avant**

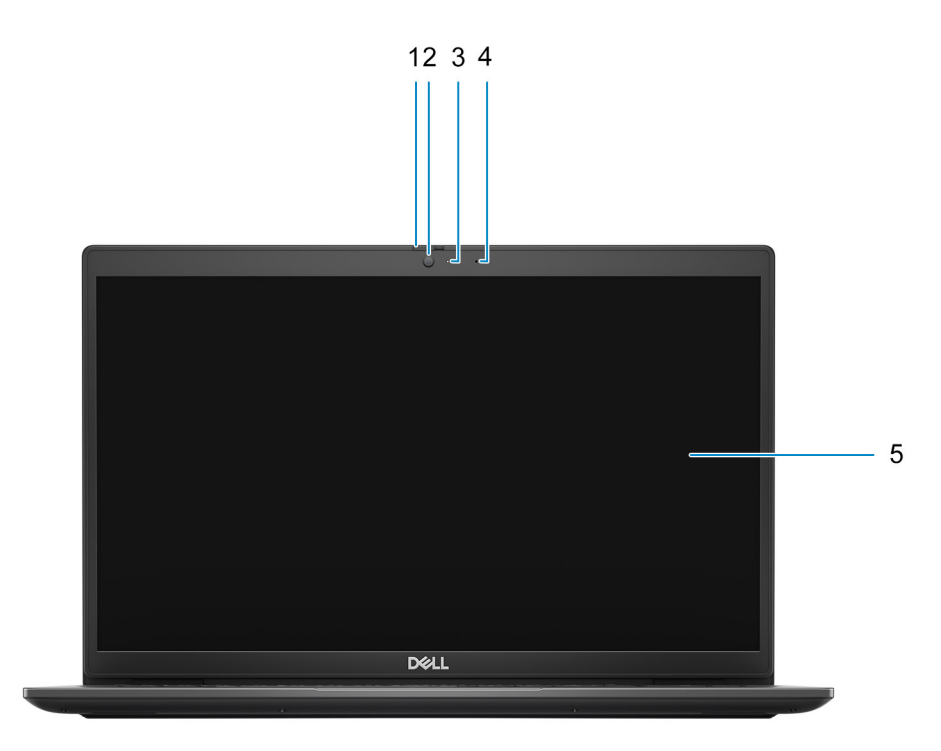

- 1. Obturateur de confidentialité (en option)
- 2. Webcam
- 3. Voyant d'état de la webcam
- 4. Microphone
- 5. Écran LCD

## <span id="page-8-0"></span>**Partie inférieure**

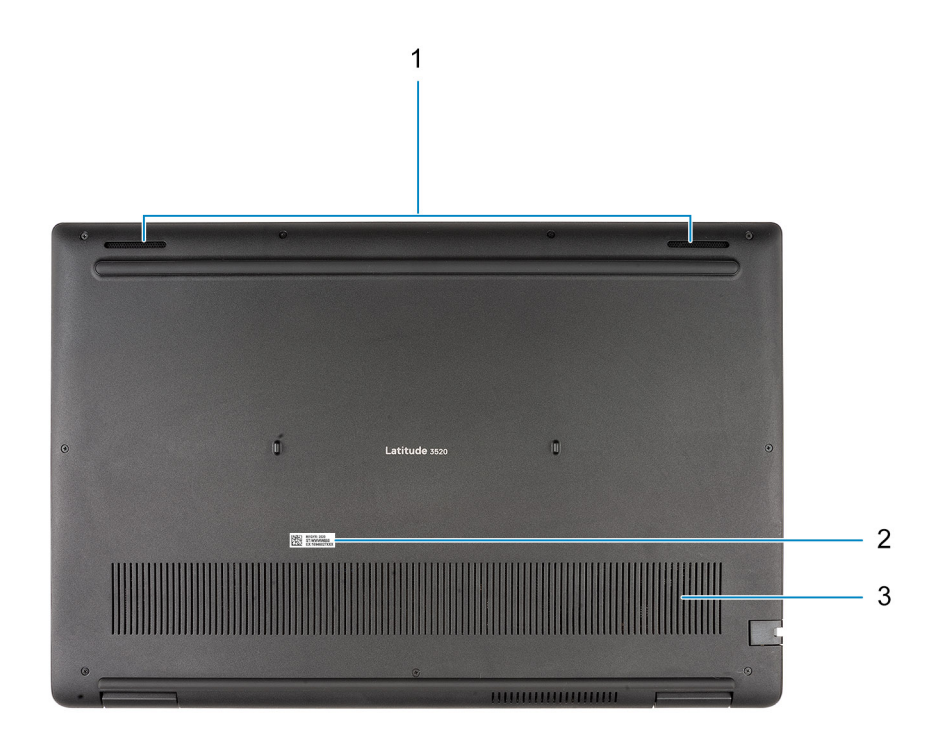

1. Haut-parleurs

- 2. Emplacement du numéro de série
- 3. Entrée d'air

## **Voyants LED et caractéristiques**

### **LED d'état et de niveau de charge de la batterie**

#### **Tableau 2. Voyants LED d'état et de niveau de charge de la batterie**

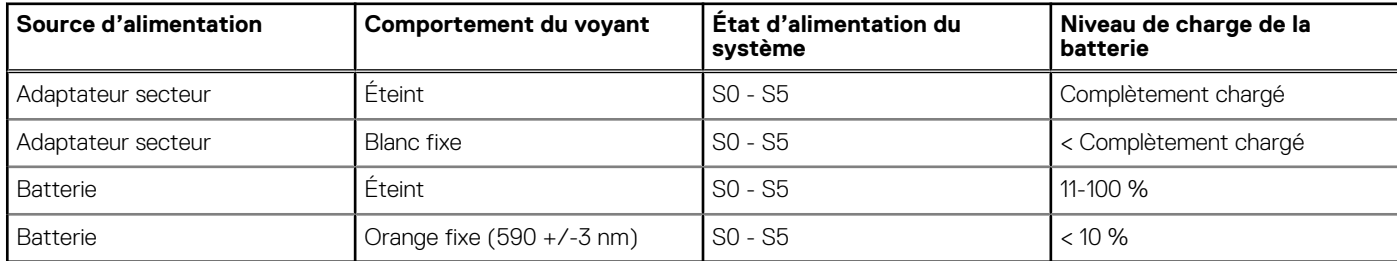

S0 (Allumé) : le système est allumé.

S4 (Veille prolongée) : le système consomme le moins d'énergie par rapport à tous les autres états de veille. Le système est presque à l'état Éteint, attendez-vous à une alimentation lente. Les données contextuelles sont écrites sur le disque dur.

S5 (Éteint) : le système est à l'état d'arrêt.

# <span id="page-9-0"></span>**Caractéristiques du modèle Latitude 3520**

## **Dimensions et poids**

Le tableau suivant répertorie la hauteur, la largeur, la profondeur et le poids de votre ordinateur Latitude 3520.

#### **Tableau 3. Dimensions et poids**

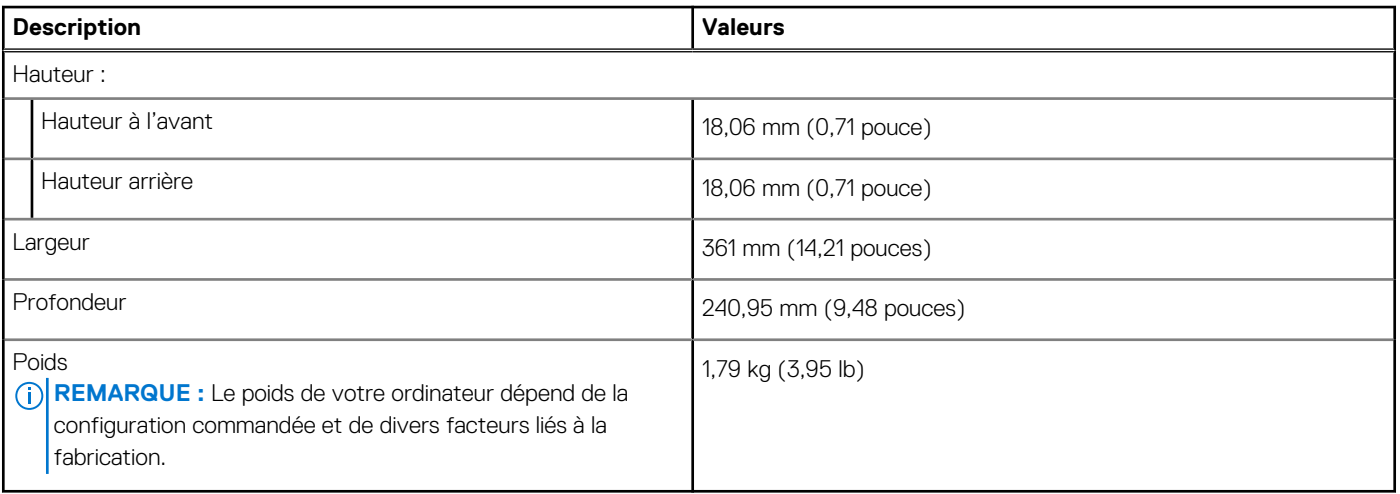

### **Processeur**

Le tableau suivant répertorie les détails des processeurs pris en charge par votre modèle Latitude 3520.

#### **Tableau 4. Processeur**

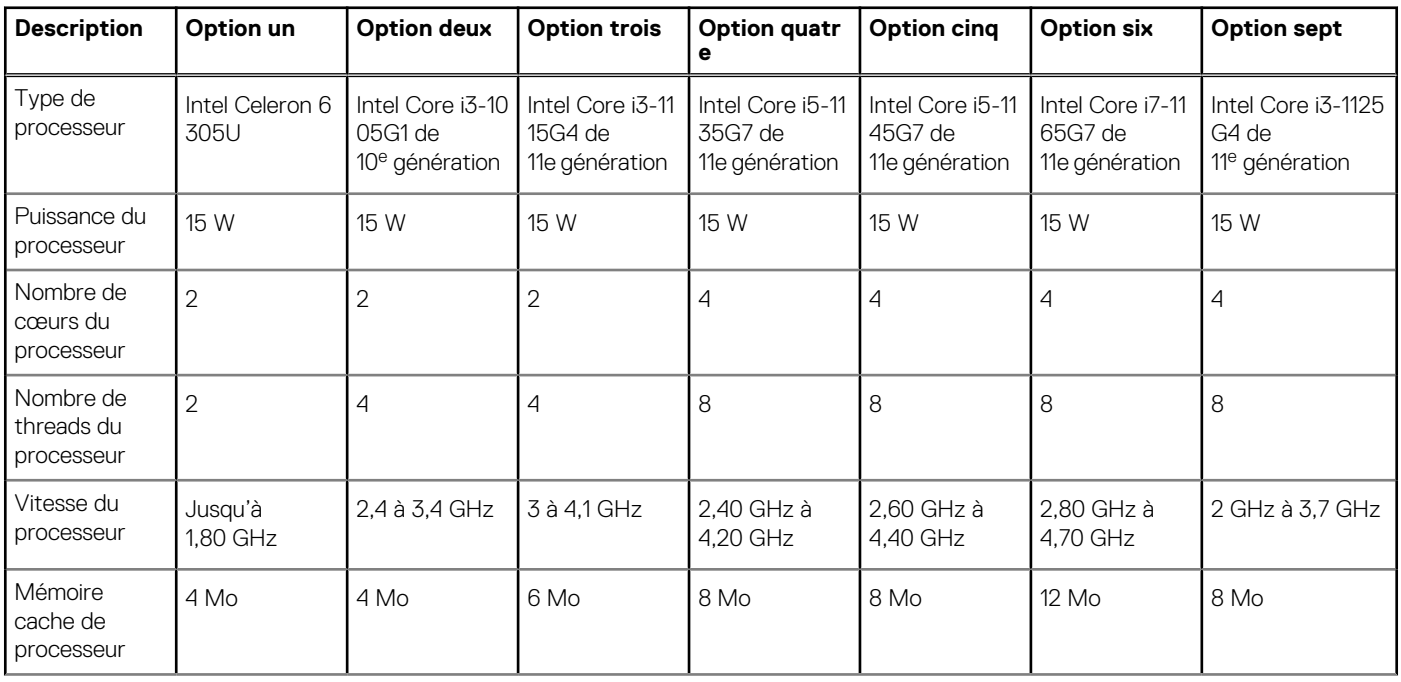

#### <span id="page-10-0"></span>**Tableau 4. Processeur (suite)**

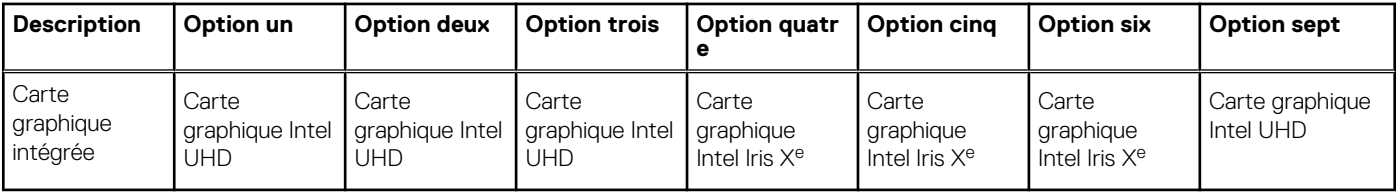

## **Chipset**

Le tableau suivant répertorie les détails du chipset supporté par votre ordinateur Latitude 3520.

#### **Tableau 5. Chipset**

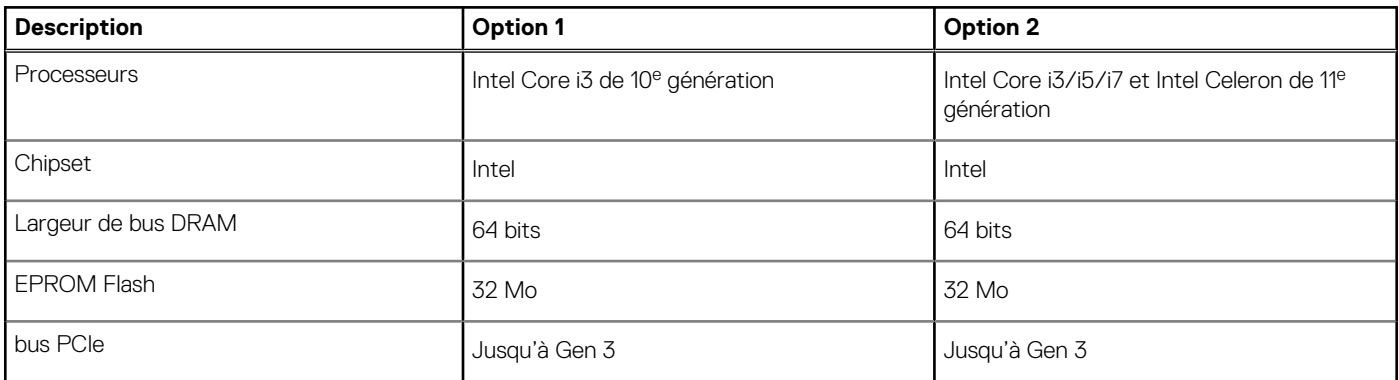

### **Système d'exploitation**

Votre Latitude 3520 prend en charge les systèmes d'exploitation suivants :

- Windows 11 Professionnel 64 bits
- Windows 11 Famille 64 bits
- Windows 11 Clients de l'éducation Professionnel 64 bits
- Windows 10 Famille 64 bits
- Windows 10 Professionnel 64 bits
- Ubuntu 20.04 LTS 64 bits
- Kylin Linux version 10

## **Mémoire**

Le tableau suivant répertorie les caractéristiques techniques de la mémoire de votre ordinateur Latitude 3520.

#### **Tableau 6. Caractéristiques de la mémoire**

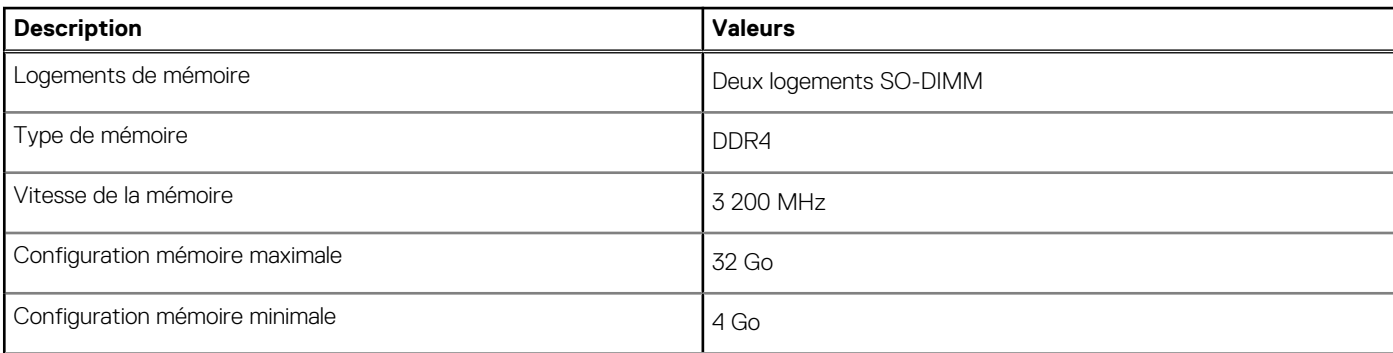

#### <span id="page-11-0"></span>**Tableau 6. Caractéristiques de la mémoire (suite)**

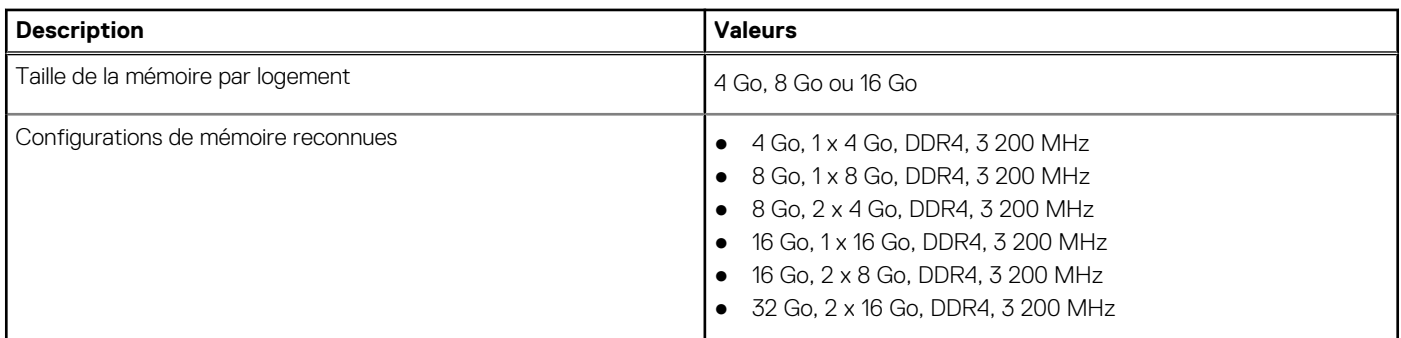

## **Mémoire Intel Optane avec stockage SSD (en option)**

La technologie Intel Optane fait appel à la technologie de mémoire 3D XPoint et fonctionne comme un cache/accélérateur de stockage non volatile et/ou périphérique de stockage en fonction de la mémoire Intel Optane installée dans votre ordinateur.

La mémoire Intel Optane avec stockage SSD est une solution de stockage SSD avec mémoire cache de stockage non volatile qui accélère les vitesses de lecture/écriture du stockage sur disque dur. Elle ne remplace pas ni n'augmente la mémoire (RAM) installée sur votre ordinateur.

#### **Tableau 7. Caractéristiques techniques de la mémoire Intel Optane avec stockage SSD**

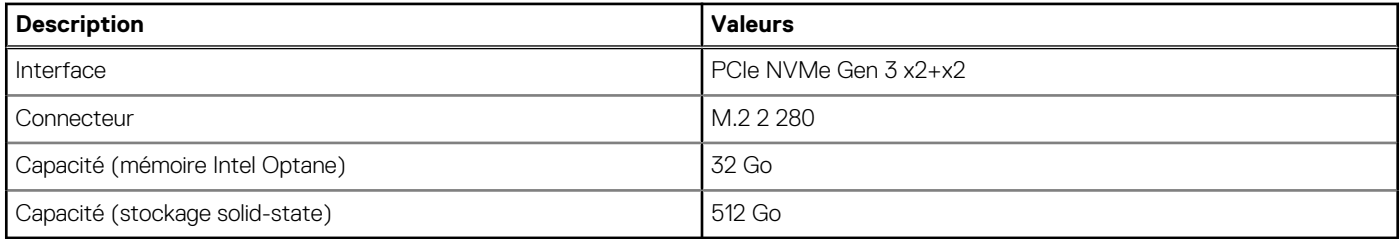

**REMARQUE :** La mémoire Intel Optane avec stockage SSD est prise en charge sur les ordinateurs avec configuration minimale suivante :

- Processeurs Intel Core i3/i5/i7 de 11<sup>e</sup> génération
- Windows 10 version 64 bits ou supérieur
- Version du pilote Intel Rapid Storage Technology 15.9.1.1018 ou supérieure

### **Ports externes**

Le tableau suivant répertorie les ports externes de votre ordinateur Latitude 3520.

#### **Tableau 8. Ports externes**

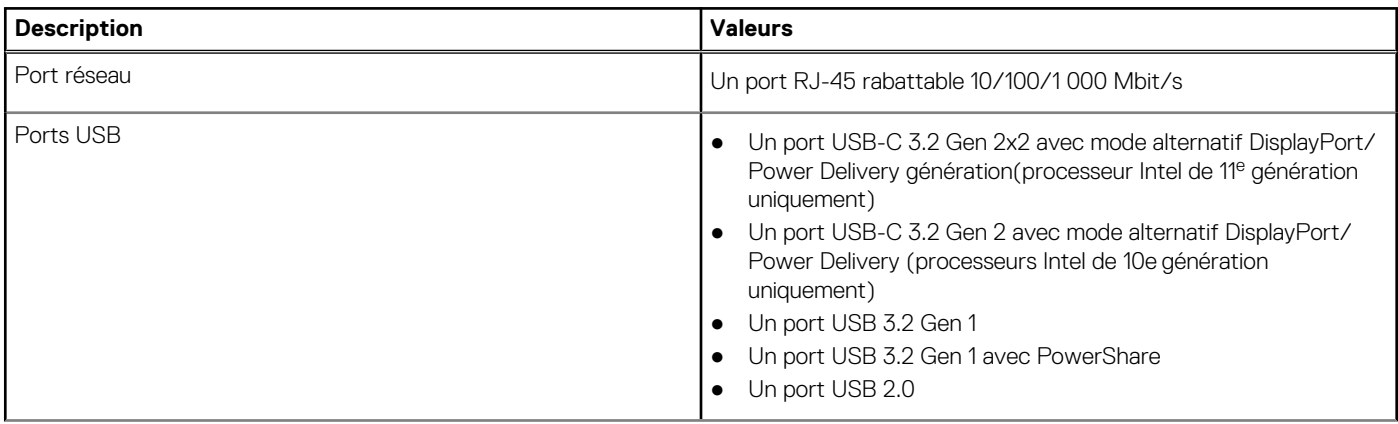

#### <span id="page-12-0"></span>**Tableau 8. Ports externes (suite)**

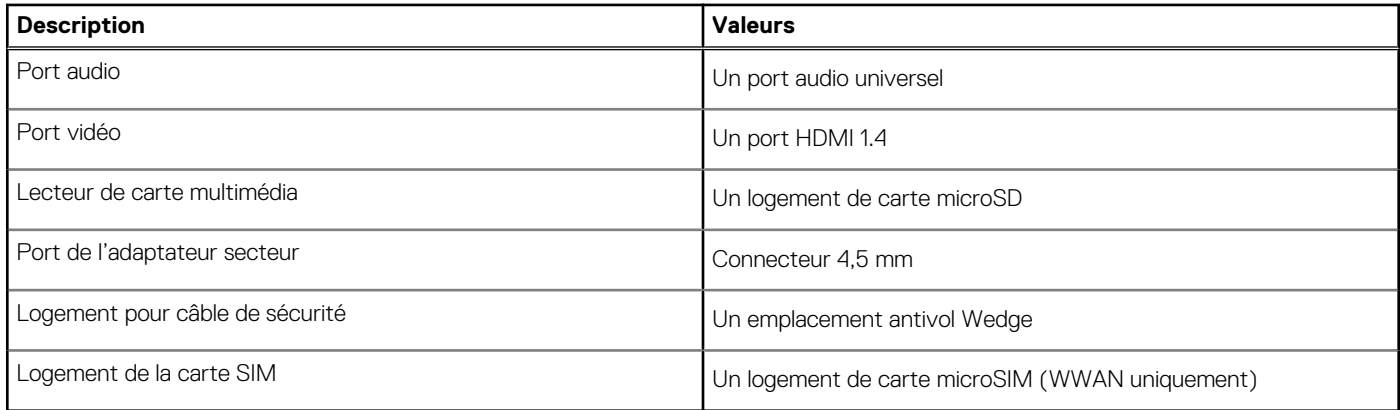

### **Logements internes**

Le tableau suivant répertorie les logements internes de votre ordinateur Latitude 3520.

#### **Tableau 9. Logements internes**

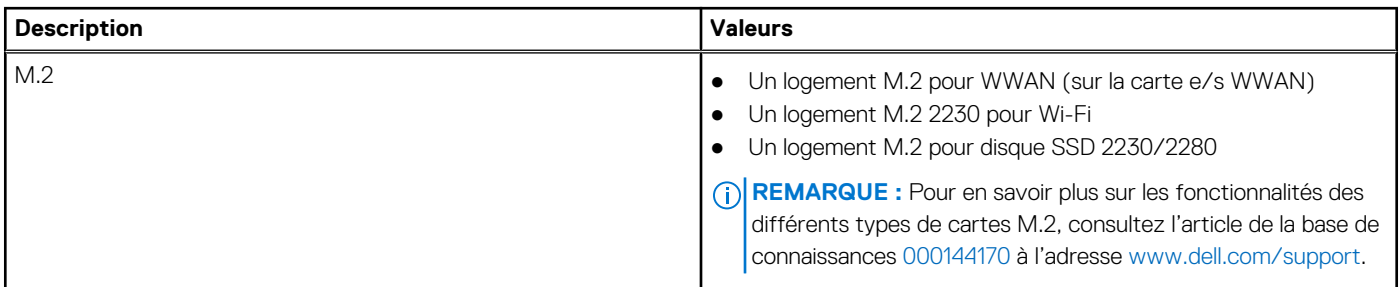

## **Ethernet**

Le tableau suivant répertorie les caractéristiques du réseau local Ethernet (LAN) de votre Latitude 3520.

#### **Tableau 10. Caractéristiques Ethernet**

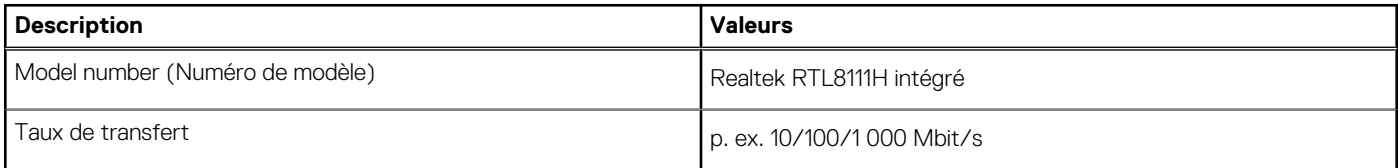

### **Module sans fil**

Le tableau suivant répertorie les caractéristiques techniques des modules WLAN (réseau local sans fil) pris en charge par l'ordinateur Latitude 3520.

### Module sans fil

#### **Tableau 11. Caractéristiques du module sans fil**

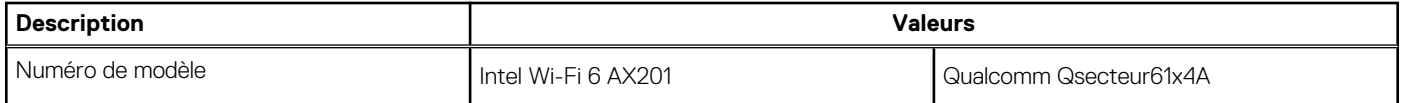

#### <span id="page-13-0"></span>**Tableau 11. Caractéristiques du module sans fil (suite)**

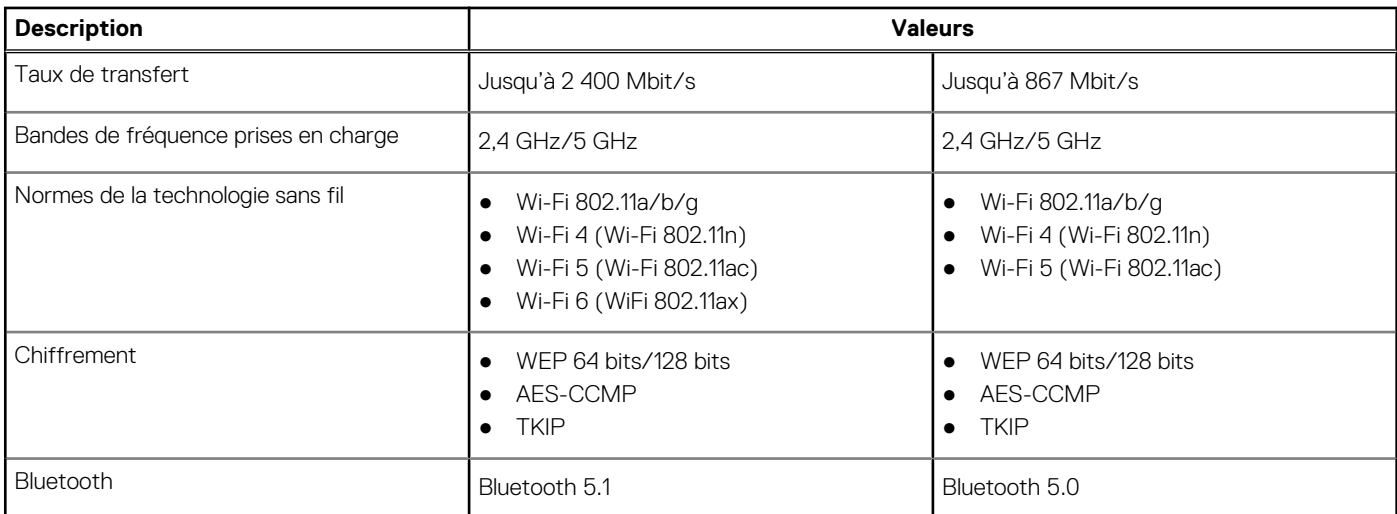

#### **Tableau 12. Module WWAN**

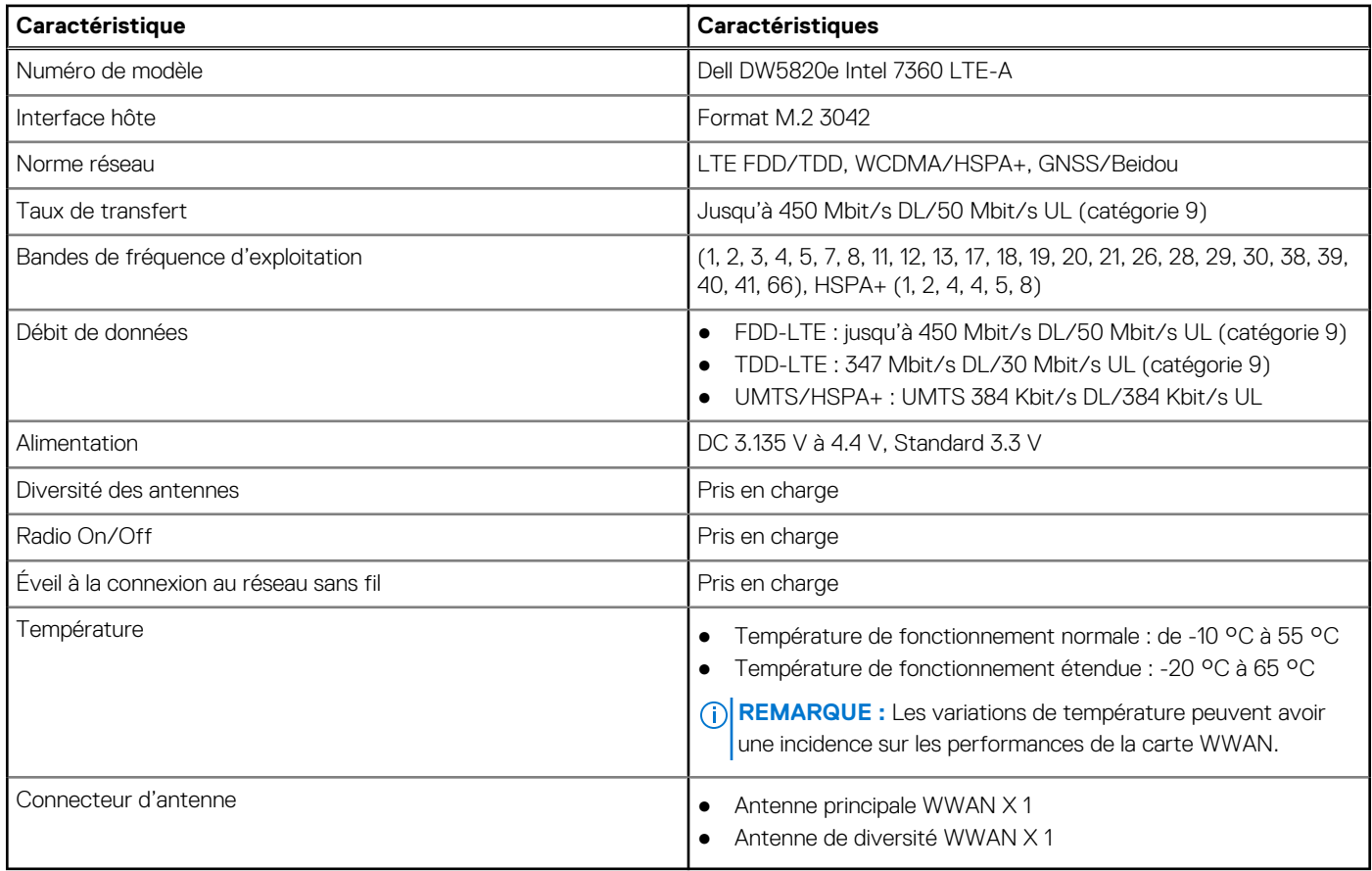

## **Audio**

Le tableau suivant répertorie les caractéristiques audio de votre ordinateur Latitude 3520.

#### **Tableau 13. Caractéristiques audio**

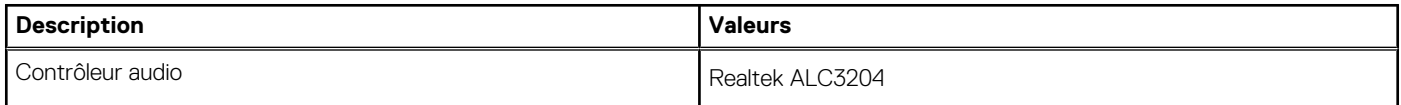

#### <span id="page-14-0"></span>**Tableau 13. Caractéristiques audio (suite)**

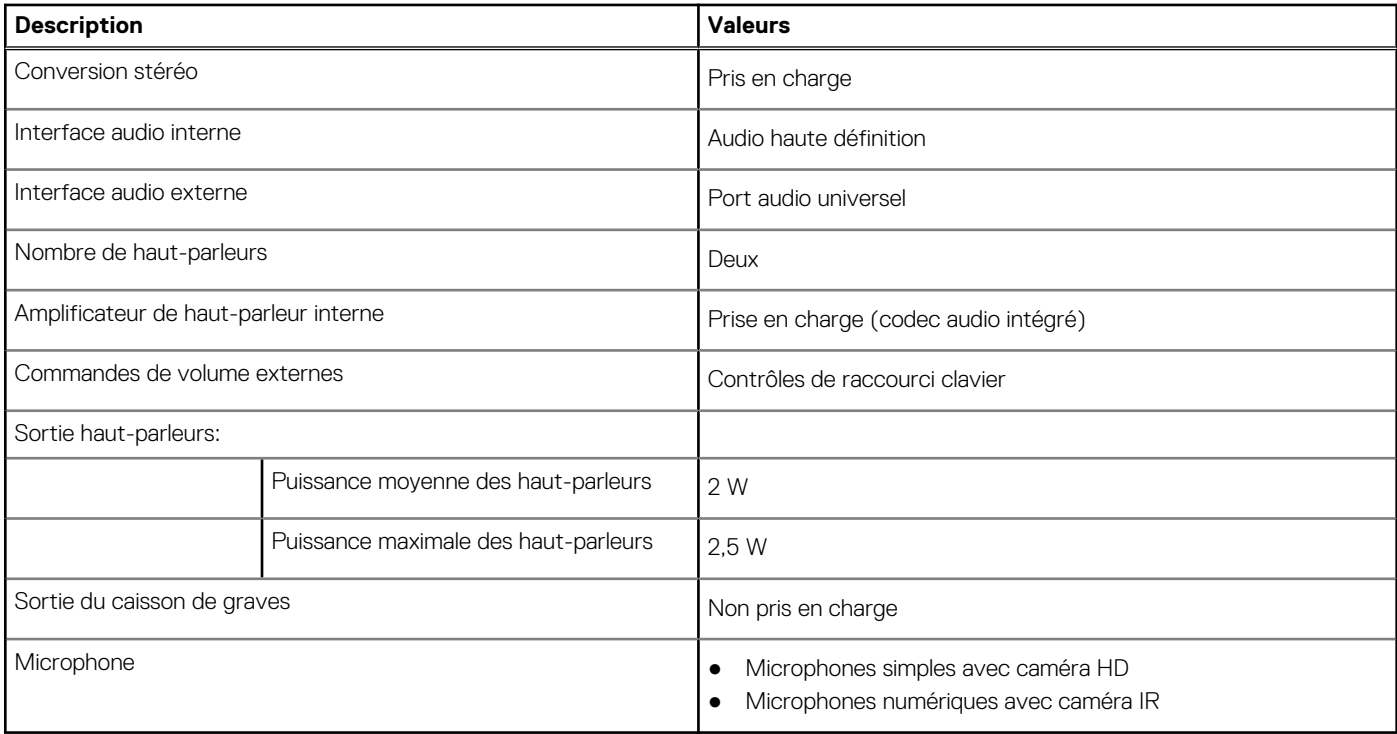

## **Stockage**

Cette section répertorie les options de stockage sur votre ordinateur Latitude 3520.

Votre ordinateur prend en charge une des configurations suivantes :

- Un disque dur SATA de 2,5 pouces
- Un disque SSD M.2 2230/2280 (classe 35 ou classe 40)
- Un disque dur SATA de 2,5 pouces et un disque SSD M.2 2230/2280

Le disque principal de votre ordinateur varie en fonction de la configuration du stockage. Pour les ordinateurs :

- Disque dur SATA de 2,5 pouces à 5400/7200 tr/min
- Disque SSD M.2 2230/2280 (classe 35 ou classe 40)

#### **Tableau 14. Caractéristiques du stockage**

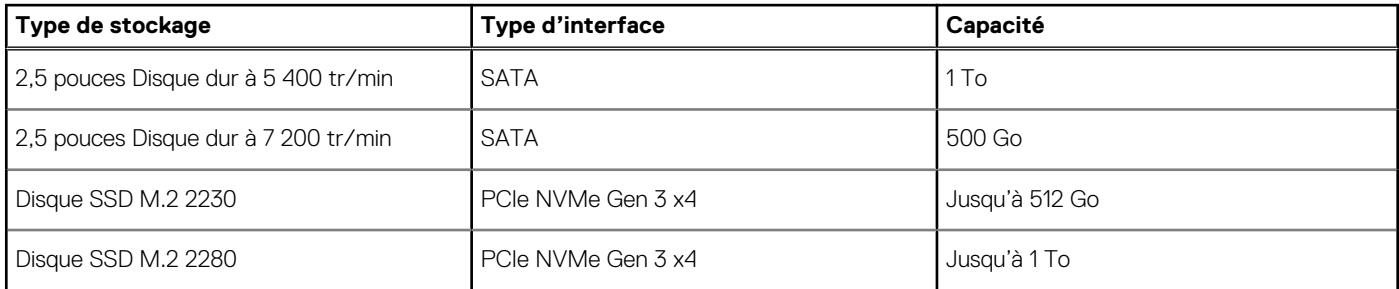

## **Lecteur de carte multimédia**

Le tableau suivant répertorie les cartes multimédias prises en charge par votre ordinateur Latitude 3520.

#### **Tableau 15. Caractéristiques du lecteur de cartes multimédia**

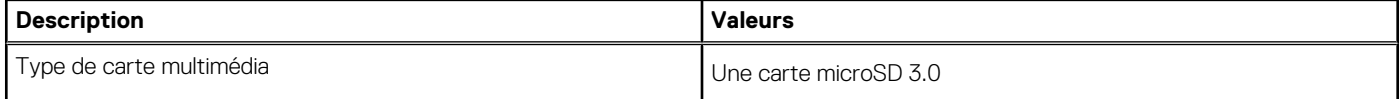

#### <span id="page-15-0"></span>**Tableau 15. Caractéristiques du lecteur de cartes multimédia (suite)**

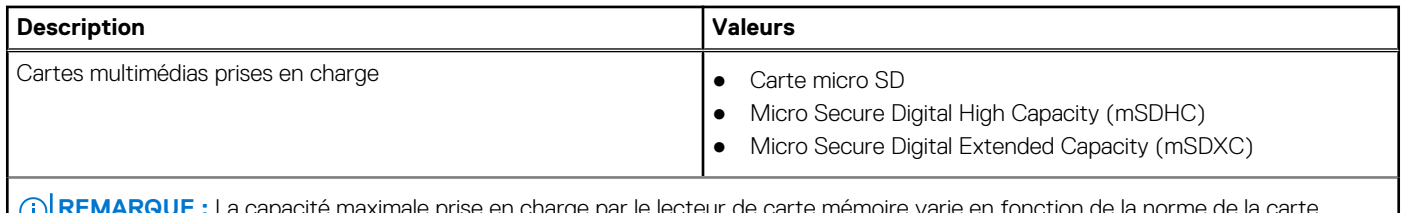

**REMARQUE :** La capacité maximale prise en charge par le lecteur de carte mémoire varie en fonction de la norme de la carte mémoire installée sur l'ordinateur.

## **Clavier**

#### **Tableau 16. Caractéristiques du clavier**

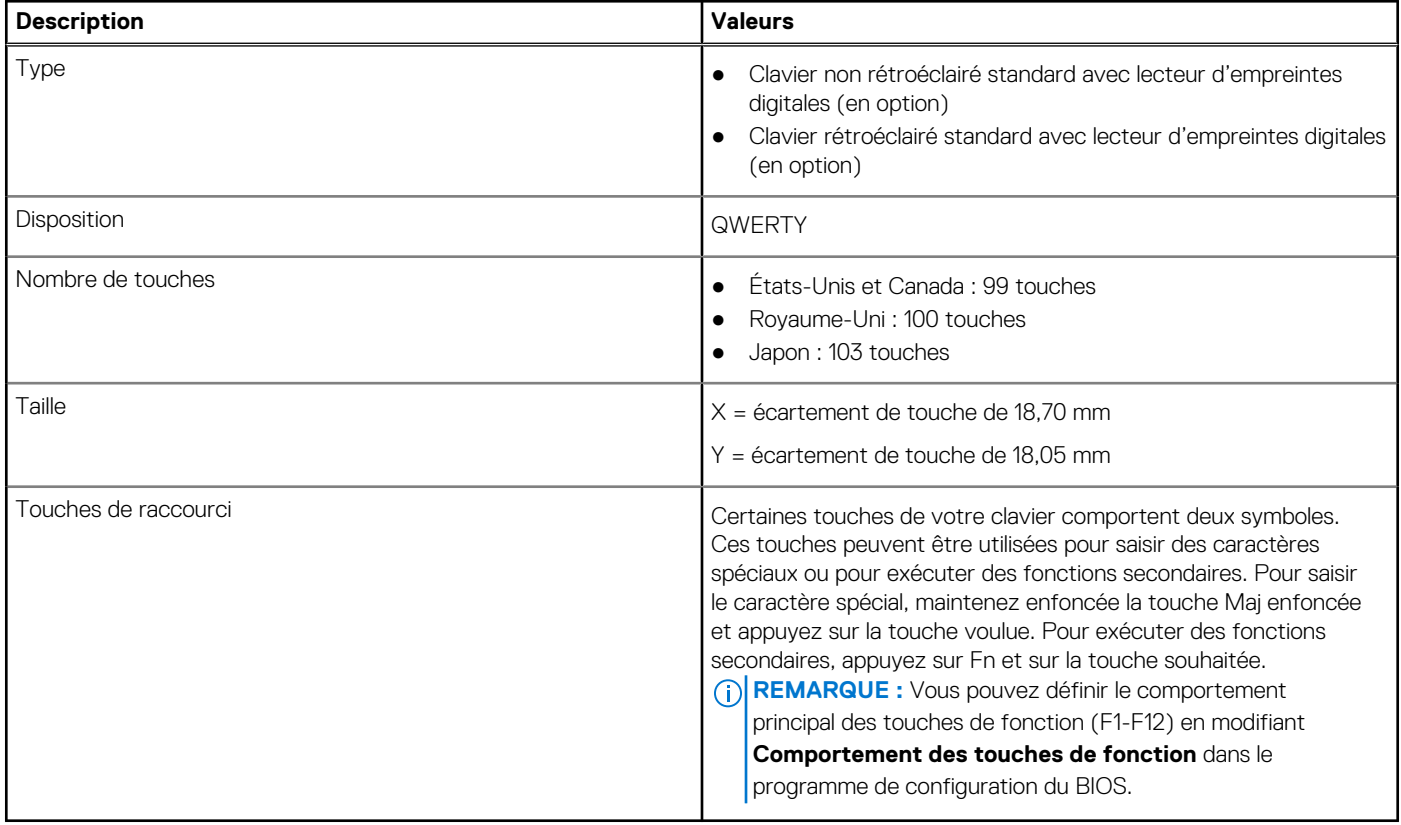

### **Webcam**

#### **Tableau 17. Caractéristiques de la webcam**

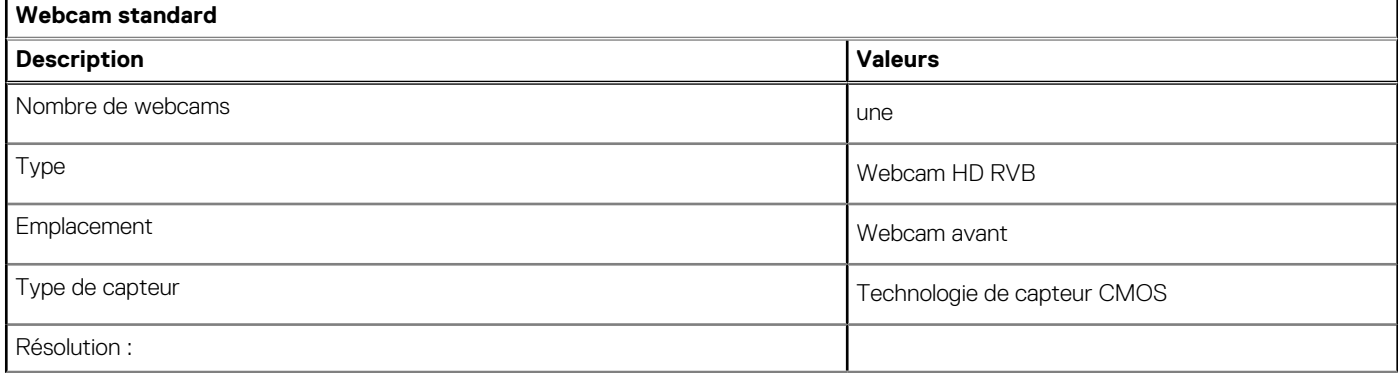

#### <span id="page-16-0"></span>**Tableau 17. Caractéristiques de la webcam (suite)**

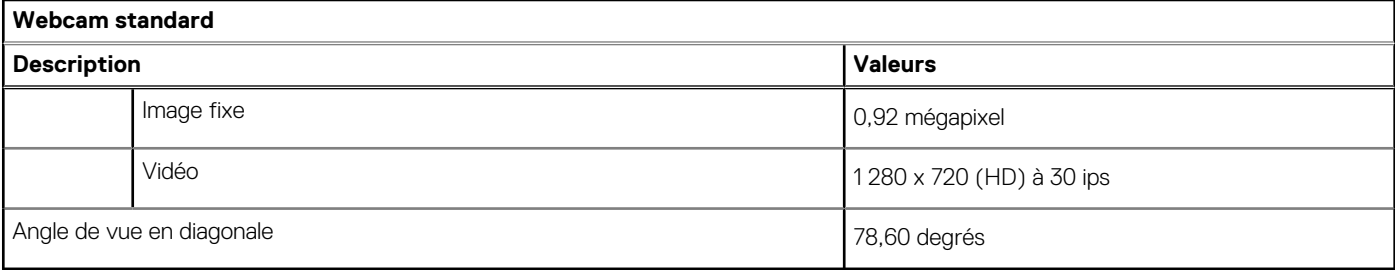

#### **Tableau 18. Caractéristiques de la webcam infrarouge**

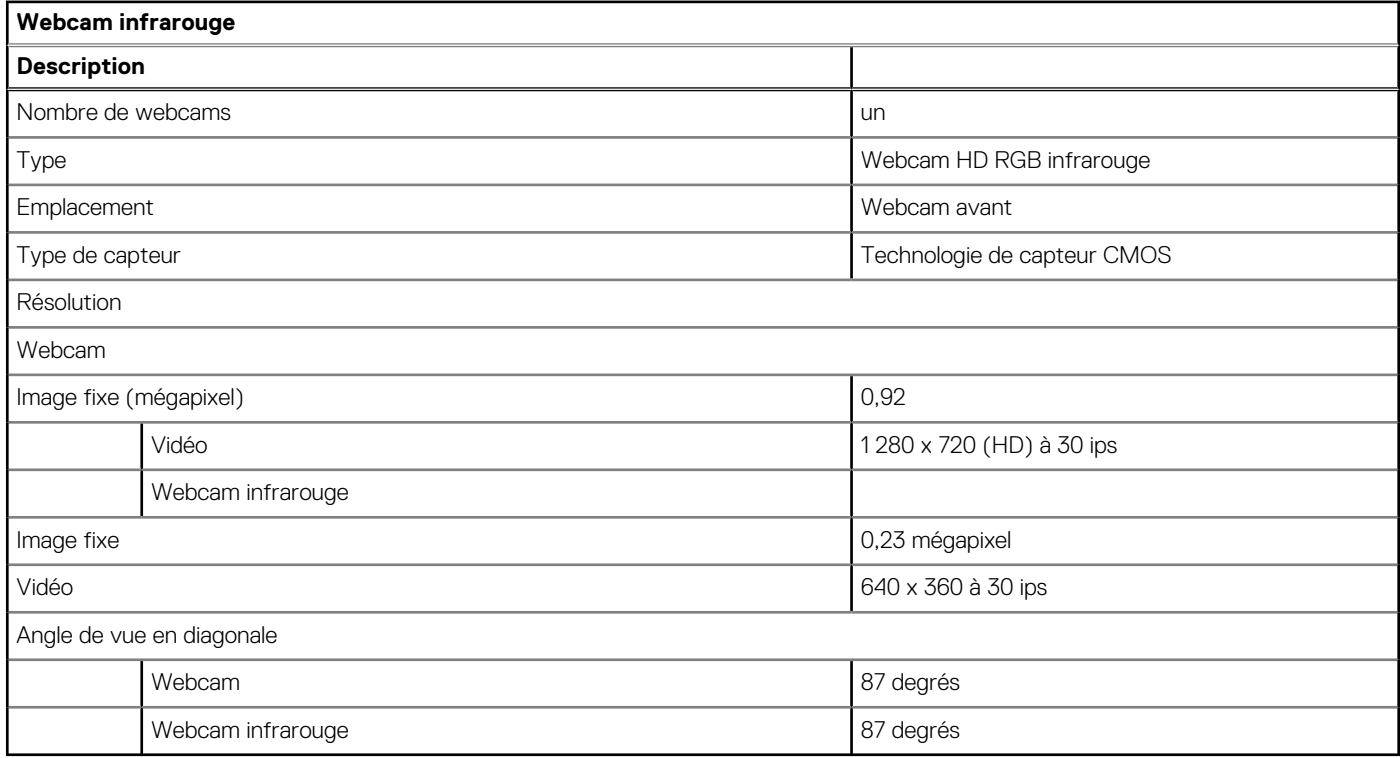

### **Pavé tactile**

Le tableau suivant répertorie les caractéristiques techniques du pavé tactile de votre ordinateur Latitude 3520.

#### **Tableau 19. Caractéristiques du pavé tactile**

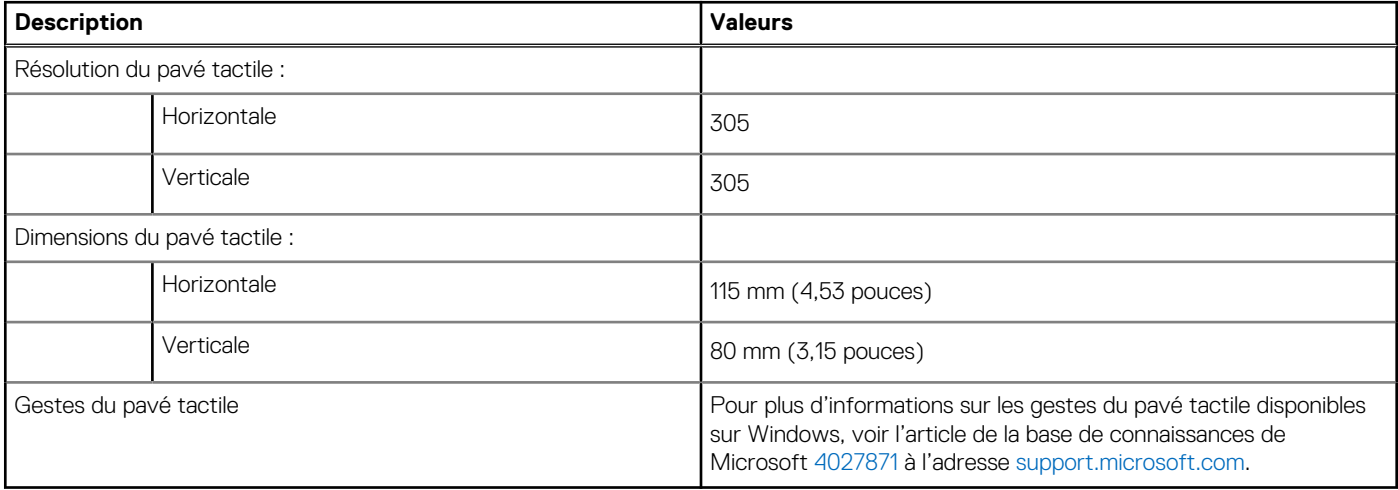

## <span id="page-17-0"></span>**Adaptateur secteur**

Le tableau suivant répertorie les caractéristiques techniques de l'adaptateur secteur de votre ordinateur Latitude 3520.

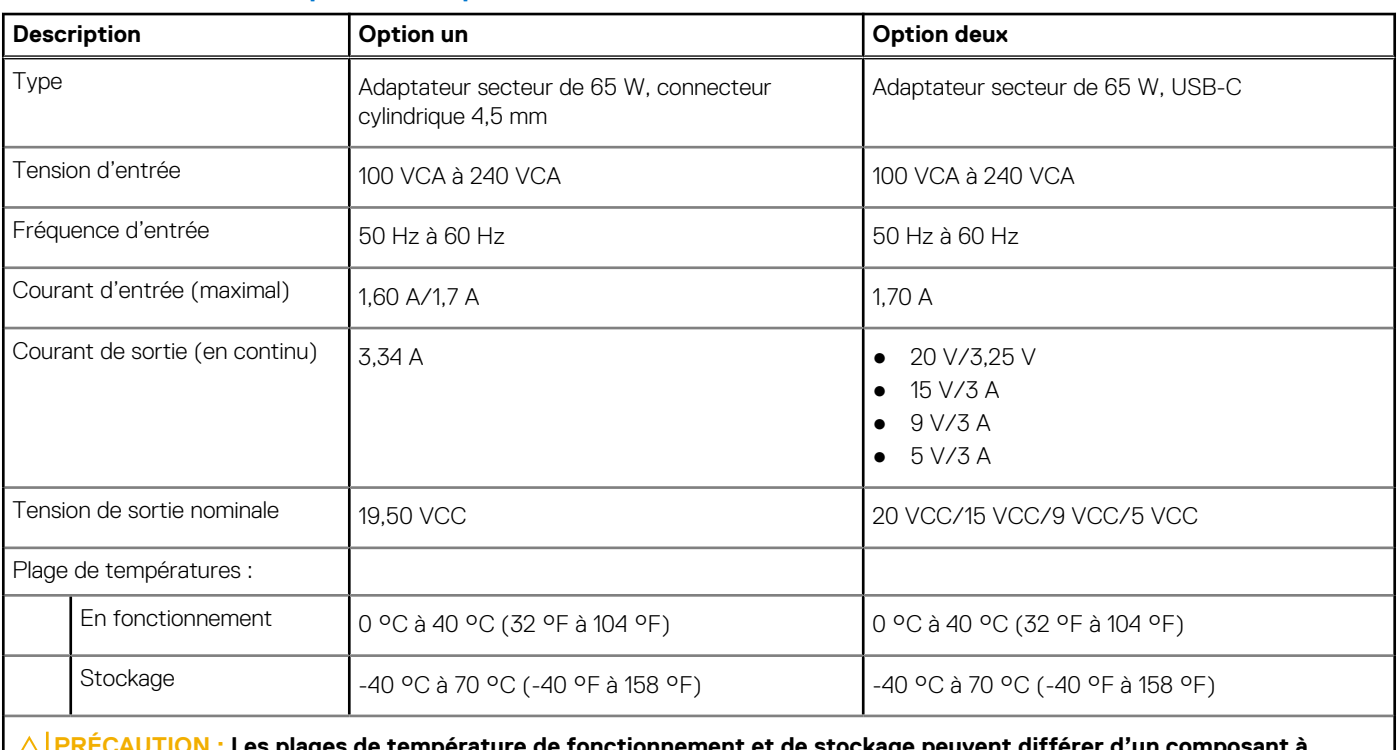

#### **Tableau 20. Caractéristiques de l'adaptateur secteur**

**PRÉCAUTION : Les plages de température de fonctionnement et de stockage peuvent différer d'un composant à l'autre. Le fonctionnement ou le stockage de l'appareil en dehors de ces plages pourrait avoir un impact sur les performances de composants spécifiques.**

# **Batterie**

#### **Tableau 21. Caractéristiques de la batterie**

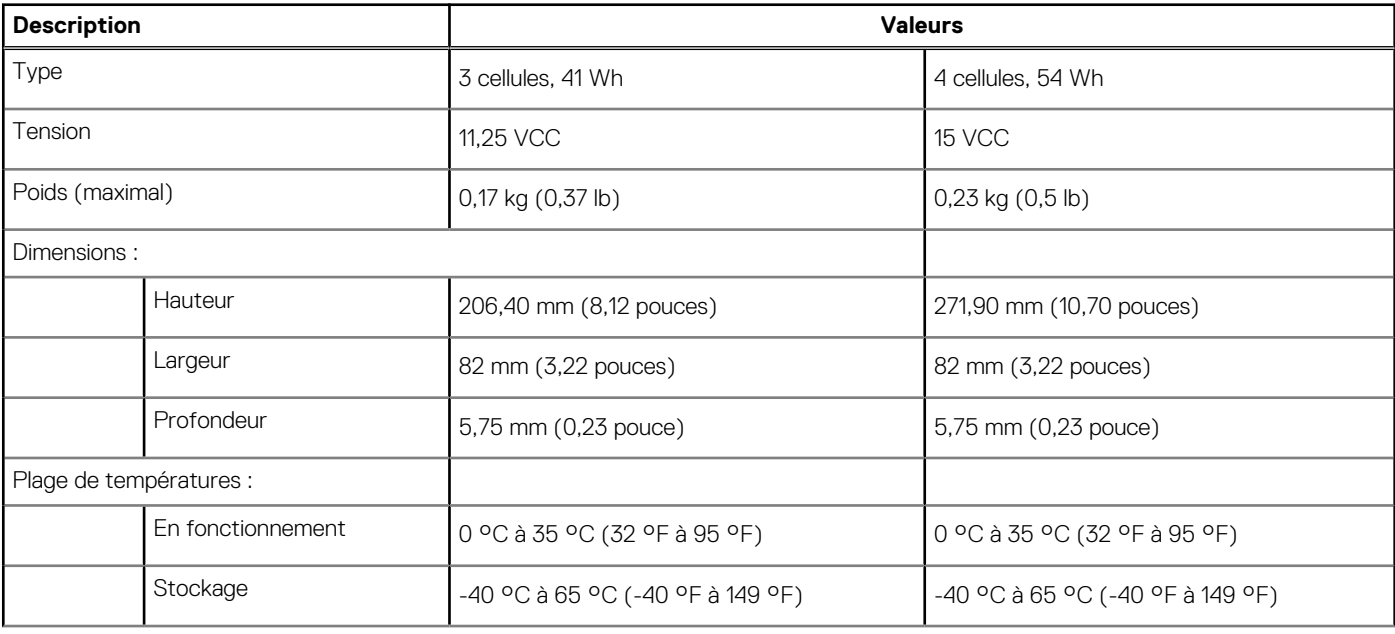

#### <span id="page-18-0"></span>**Tableau 21. Caractéristiques de la batterie (suite)**

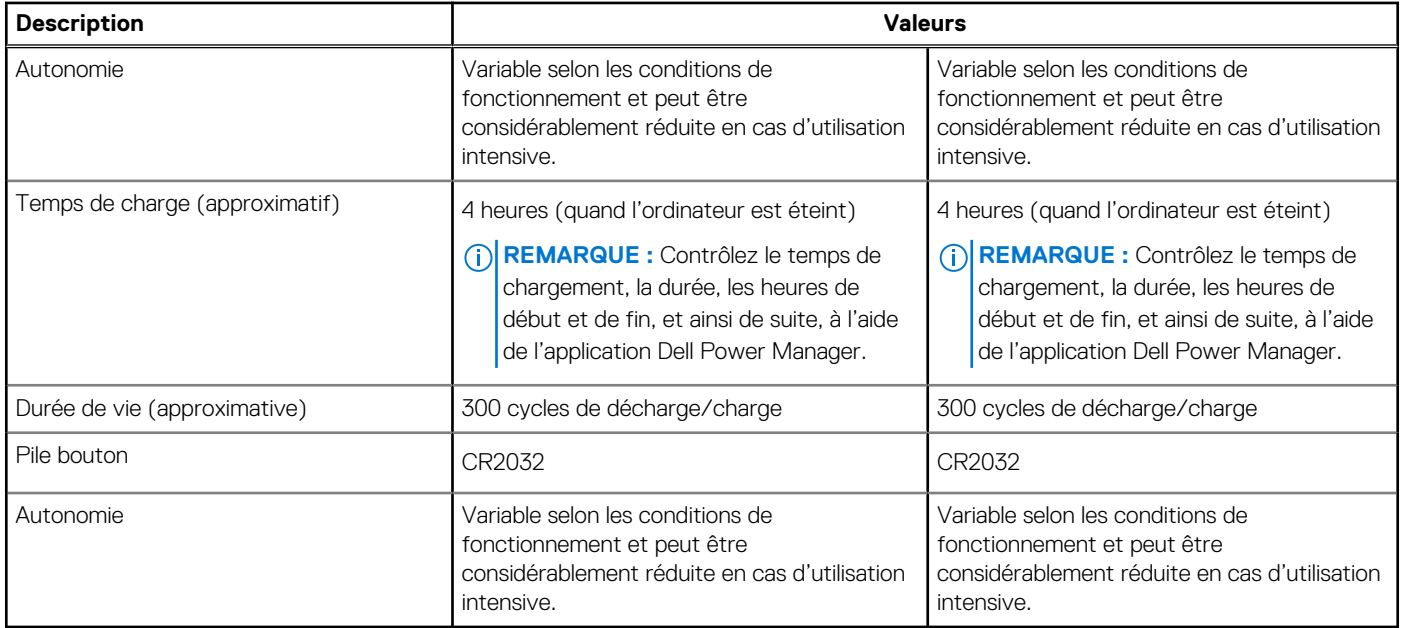

# **Affichage**

#### **Tableau 22. Caractéristiques de l'écran**

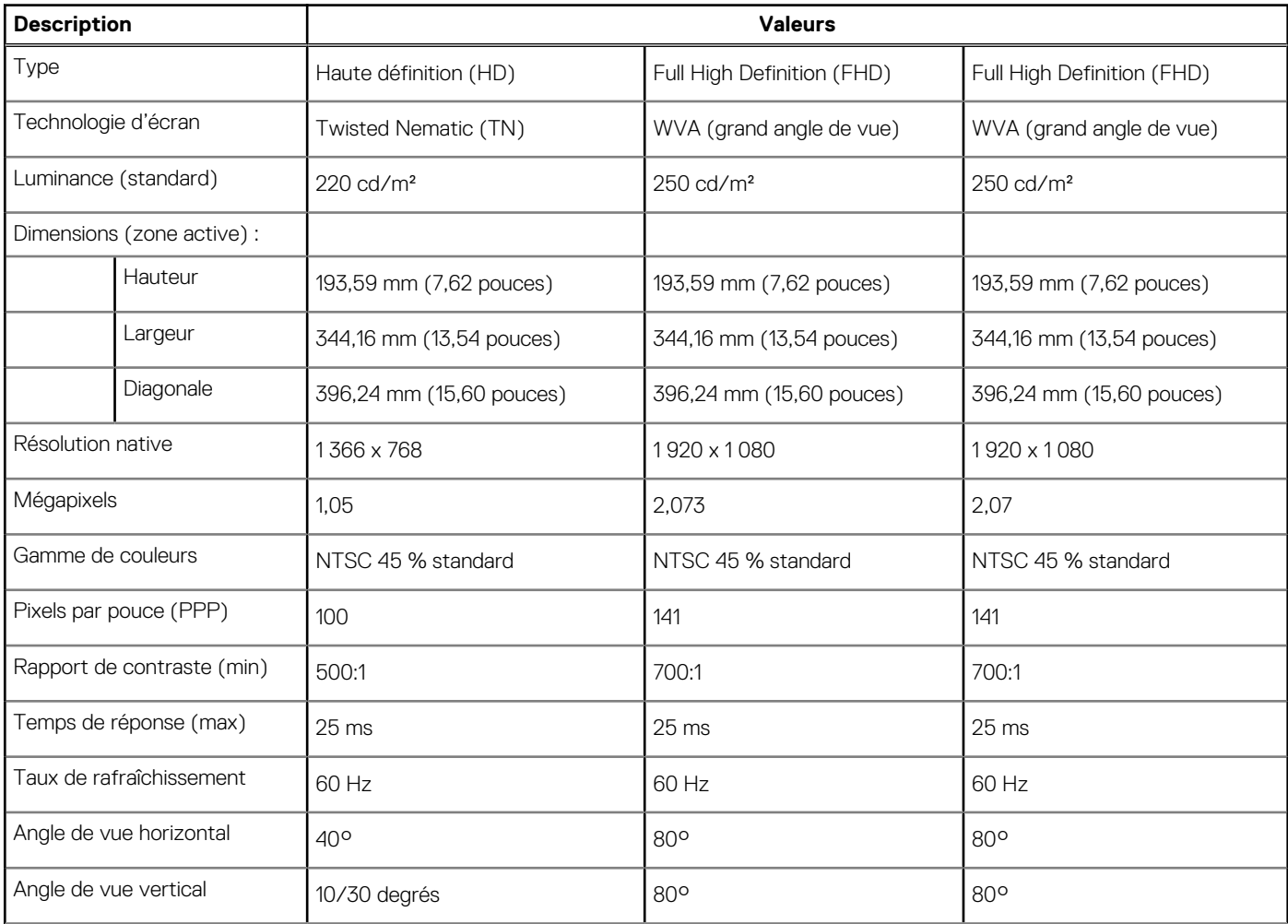

#### <span id="page-19-0"></span>**Tableau 22. Caractéristiques de l'écran (suite)**

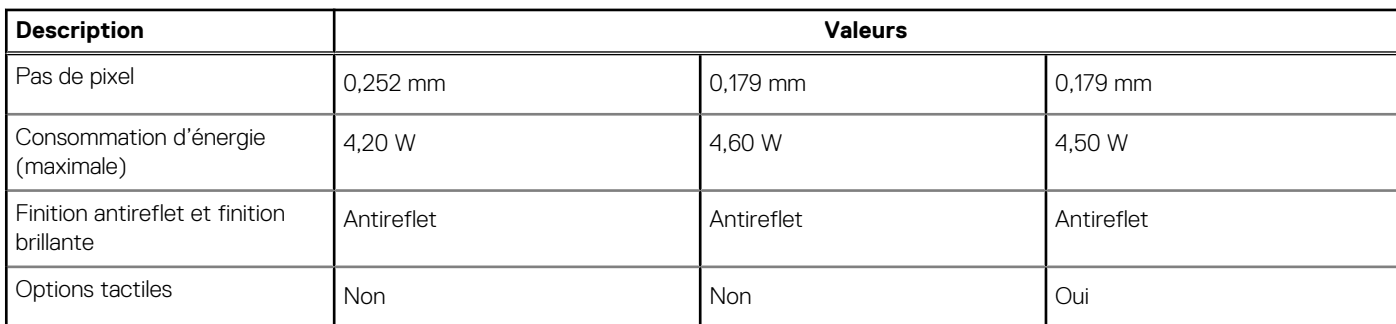

### **Lecteur d'empreintes digitales**

Le tableau suivant répertorie les caractéristiques techniques du lecteur d'empreintes digitales de votre ordinateur Latitude 3520.

**REMARQUE :** Le lecteur d'empreintes digitales se trouve sur le bouton d'alimentation.

**REMARQUE :** Le lecteur d'empreintes digitales est une offre proposée en option.

#### **Tableau 23. Caractéristiques du lecteur d'empreintes digitales**

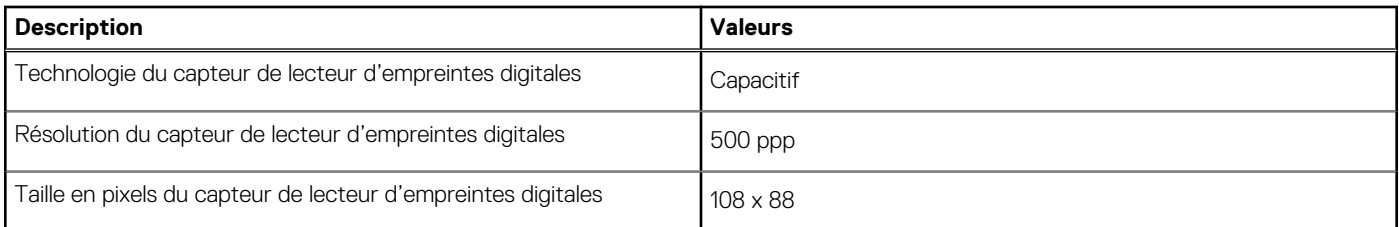

## **Processeur graphique – intégré**

Le tableau suivant répertorie les caractéristiques techniques du processeur graphique intégré pris en charge par votre ordinateur Latitude 3520.

#### **Tableau 24. Processeur graphique – intégré**

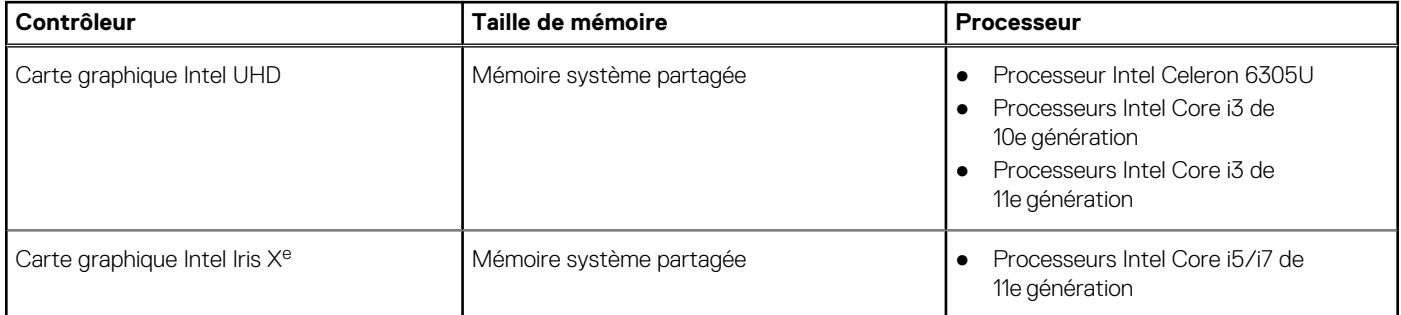

### **Processeur graphique — séparé**

Le tableau suivant répertorie les caractéristiques techniques du processeur graphique séparé pris en charge par votre ordinateur Latitude 3520.

#### <span id="page-20-0"></span>**Tableau 25. Processeur graphique — séparé**

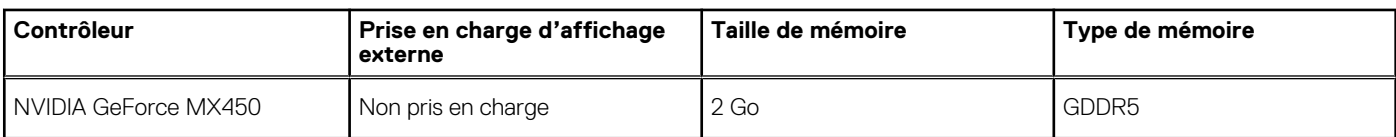

### **Environnement de stockage et de fonctionnement**

Ce tableau répertorie les spécifications du stockage et du fonctionnement pour votre ordinateur Latitude 3520.

**Niveau de contaminants atmosphériques :** G1 selon la norme ISA-S71.04-1985

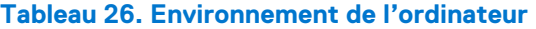

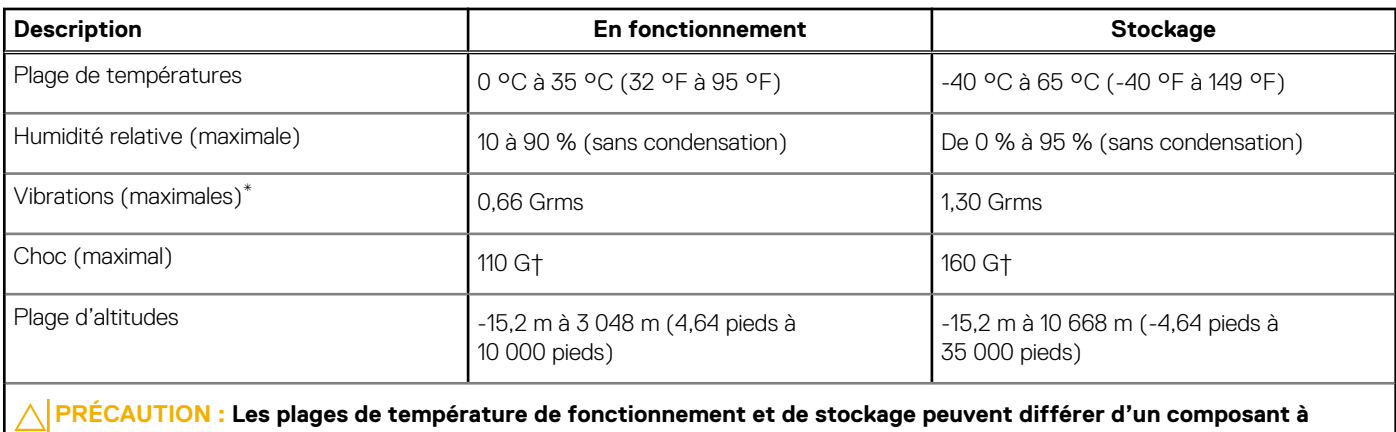

**l'autre. Le fonctionnement ou le stockage de l'appareil en dehors de ces plages pourrait avoir un impact sur les performances de composants spécifiques.**

\* Mesurées à l'aide d'un spectre de vibrations aléatoire simulant l'environnement utilisateur.

† Mesurées en utilisant une impulsion semi-sinusoïdale de 2 ms lorsque le disque dur est en cours d'utilisation.

# **Raccourcis clavier**

## <span id="page-21-0"></span>**Raccourcis clavier**

**REMARQUE :** Les caractères du clavier peuvent varier en fonction de la configuration de langue du clavier. Les touches utilisées pour les raccourcis restent les mêmes dans toutes les configurations de langue.

#### **Tableau 27. Liste des raccourcis clavier**

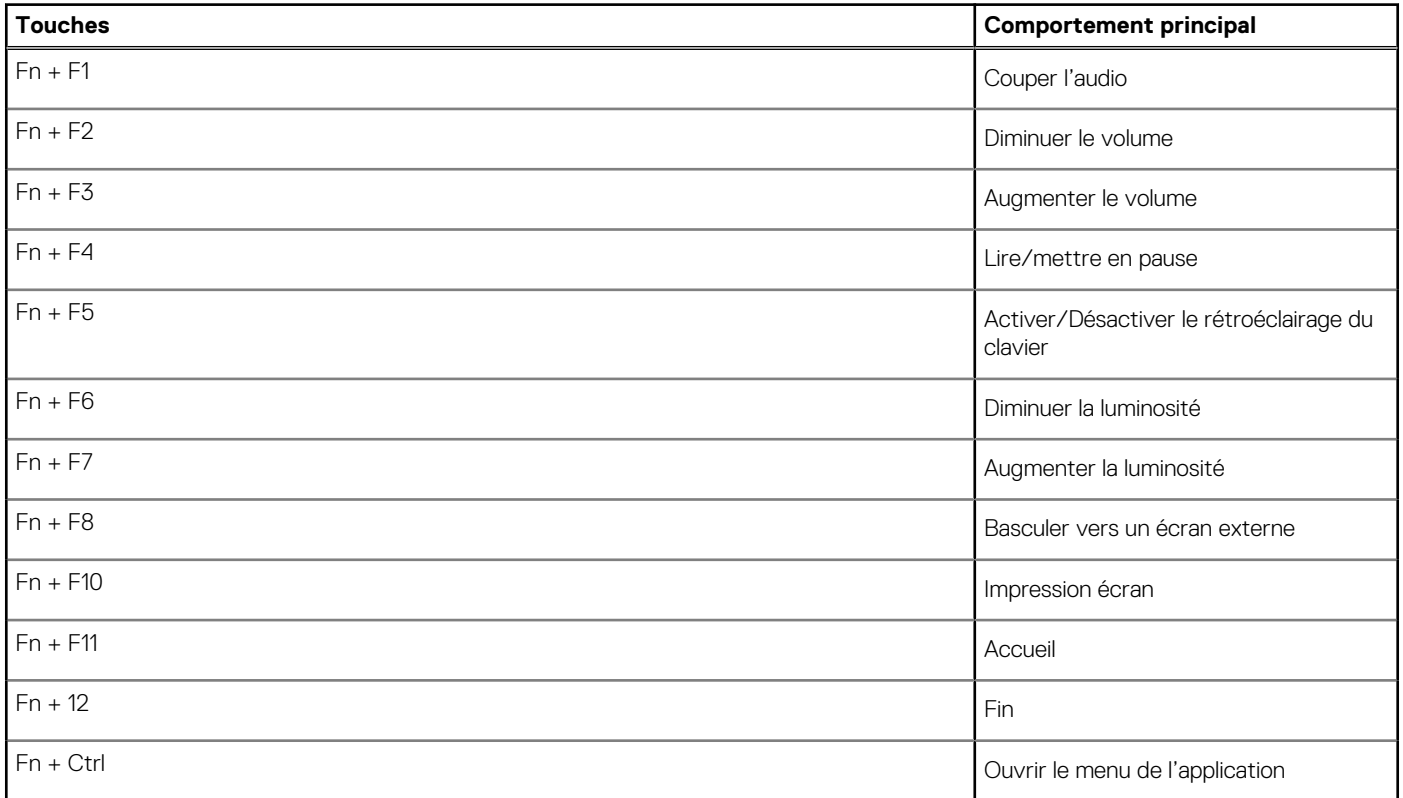

# **Obtenir de l'aide et contacter Dell**

### <span id="page-22-0"></span>Ressources d'aide en libre-service

Vous pouvez obtenir des informations et de l'aide sur les produits et services Dell en utilisant ces ressources en libre-service :

#### **Tableau 28. Ressources d'aide en libre-service**

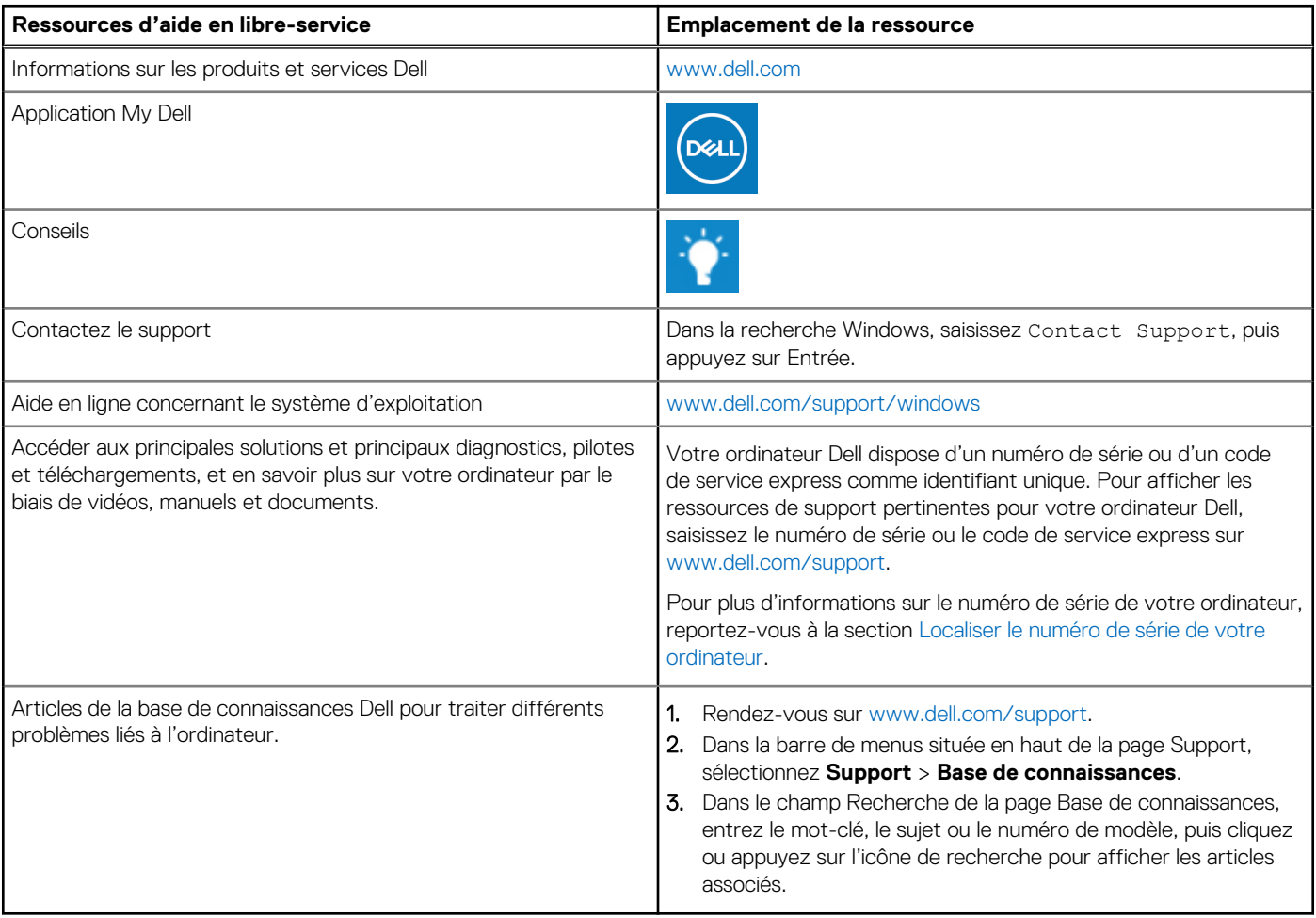

### Contacter Dell

Pour contacter Dell pour des questions commerciales, de support technique ou de service client, consultez le site [www.dell.com/](https://www.dell.com/contactdell) [contactdell.](https://www.dell.com/contactdell)

**REMARQUE :** Les disponibilités variant selon le pays ou la région et selon le produit, certains services peuvent être indisponibles dans votre pays ou région.

**REMARQUE :** Si vous ne disposez pas d'une connexion Internet, les informations de contact figurent sur la preuve d'achat, le bordereau d'expédition, la facture ou le catalogue des produits Dell.